# Bioinformatics Analysis Tools for NGS Data

Annotations, Visualisation: Integrative Genome Browser

Philipp Rescheneder, Moritz Smolka April 27, 2016

Center for Integrative Bioinformatics Vienna Max F. Perutz Laboratories

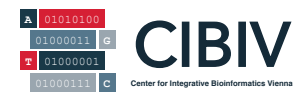

#### Primary databases

- NCBI GenBank: an annotated collection of all publicly available DNA sequences.  $\bullet$
- NCBI RefSeg: A collection of curated, non-redundant genomic DNA, transcript (RNA), and protein  $\bullet$ sequences produced by NCBI.
- **ENA: European Nucleotide Archive:** a comprehensive record of the world's nucleotide sequencing  $\bullet$ information, covering raw sequencing data, sequence assembly information and functional annotation

#### Commonly used meta databases

- **UCSC Genome Bioinformatics:** contains the reference sequence and working draft assemblies for a large  $\bullet$ collection of genomes. It also provides portals to the ENCODE and Neandertal projects
- Ensembl Project by the European Bioinformatics Institute (EBI), European Molecular Biology Laboratory ٠ (EMBL), and the Wellcome Trust Sanger Institute (WTSI).
- FlyBase (Drosophila melanogaster)  $\bullet$
- Wormbase (Caenorhabditis elegans)
- SGD (Saccharomyces Cerevisiae)  $\bullet$
- TAIR (Arabidopsis thaliana)  $\bullet$
- Colibri (Escherichia Coli)  $\bullet$

And many others – often you'll have to do your research to find the most appropriate resource

Note that each may provide a different user interface, data release methodology, data release update policy etc.

Surprisingly unregulated – and often non-transparent process.

# Saccharomyces: Genome Database

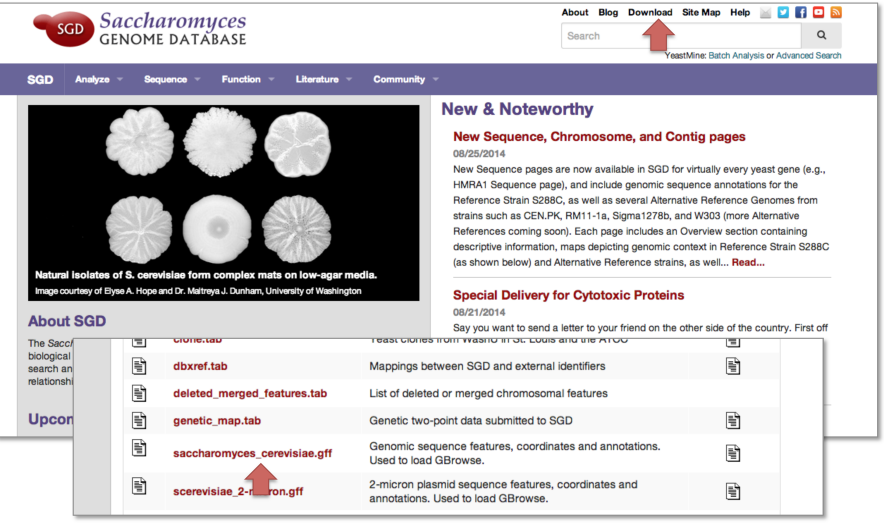

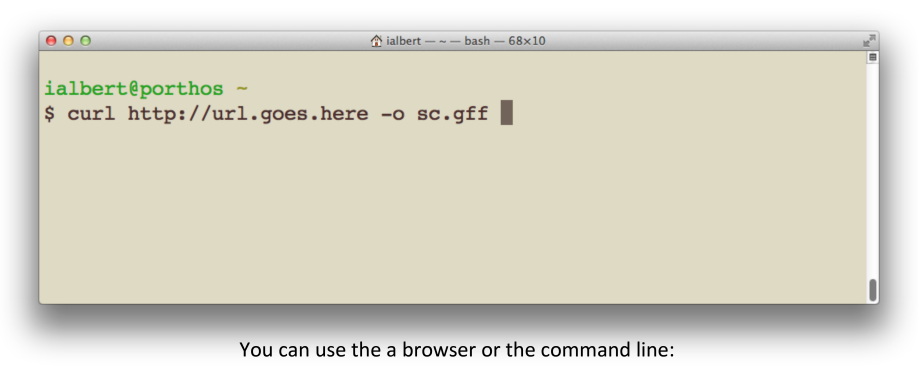

(The URL is on the course webpage)

http://downloads.yeastgenome.org/curation/chromosomal\_feature/saccharomyces\_cerevisiae.gff

- Due to a historical limitation (20 years or so ago) and only on Windows  $\rightarrow$  files ended up having a three character extension  $\rightarrow$  .txt. .exe etc.
- This limitation also turned out to be a blessing and it stood the test of time. Makes it easy to see the file type.
- Note: the file extension can be incorrect  $\rightarrow$  mindbogglingly confusing errors may arise then.

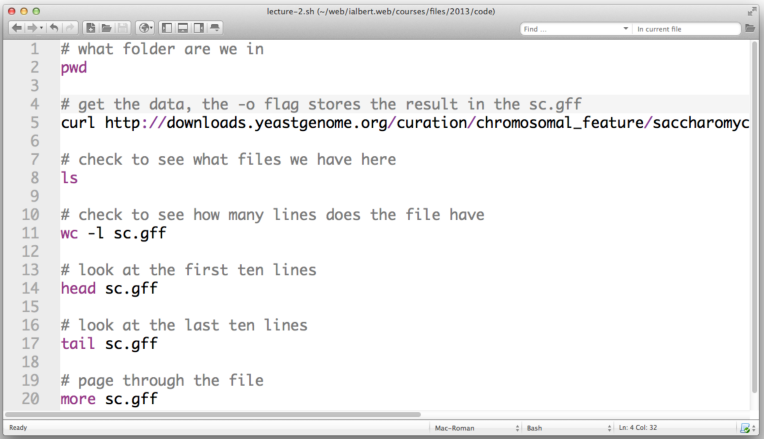

- Many common bioinformatics data formats are column based and tab-separated
- Looks like the first format we have to deal with will be the

# **GFF3 - Generic Feature Format**

(search for GFF3 to see the specification for version 3)

http://www.sequenceontology.org/gff3.shtml

Search for GFF3  $\rightarrow$  http://www.sequenceontology.org/gff3.shtml

Tab separated with 9 columns. Missing attributes may be replaced with a dot  $\rightarrow$ .

- 1. Segid (usually chromosome, reference point!)
- 2. Source (where is the data coming from)
- 3. Type (usually a term from the sequence ontology)
- 4. Start (interval start relative to the segid)
- 5. End (interval end relative to the segid)

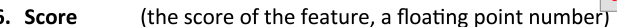

These positions may change on new data releases

- 6. Score
- 7. Strand  $(+/-/-/.)$
- 8. Phase (used to indicate reading frame for coding sequences)
- 9. Attributes (semicolon separated attributes  $\rightarrow$  Name=ABC:ID=1)

Example attribute specification: name=REB1: id=YP33546

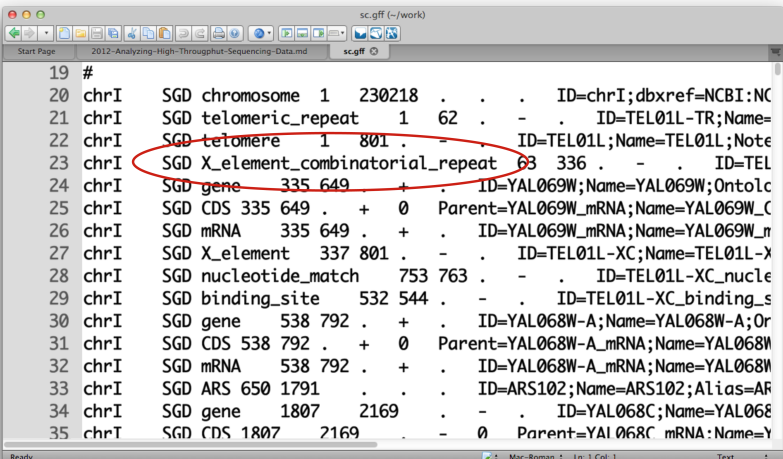

- $\triangleright$  Genome browser: one of the most important tools for data analysis
- $\blacktriangleright$  "Always look at your data", true for statistics as well as for NGS data analysis
- $\triangleright$  Many genome browsers available: UCSC (web), IGB, Tablet, Artemis, MochiView (ChIP), Chip/SeqMonk (DNA methylation)
- $\blacktriangleright$  Integrative Genomics Viewer
	- $\triangleright$  Developed by the Broad Institue
	- $\blacktriangleright$  Awesome and extremely terrible at the same time
	- $\triangleright$  Works well and is fast enough
	- ▶ Data formats: BED, BEDGRAPH, VCF, GTF, BAM, WIG, BIGWIG, FASTA, etc.
	- $\triangleright$  Usability not perfect

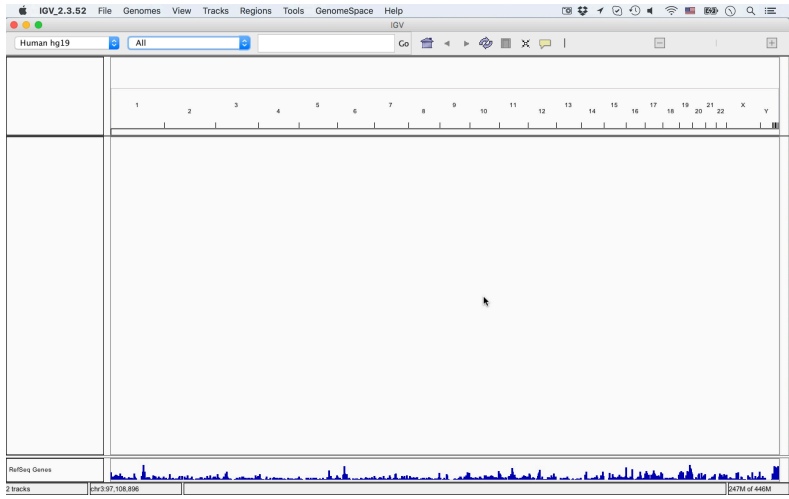

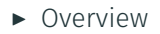

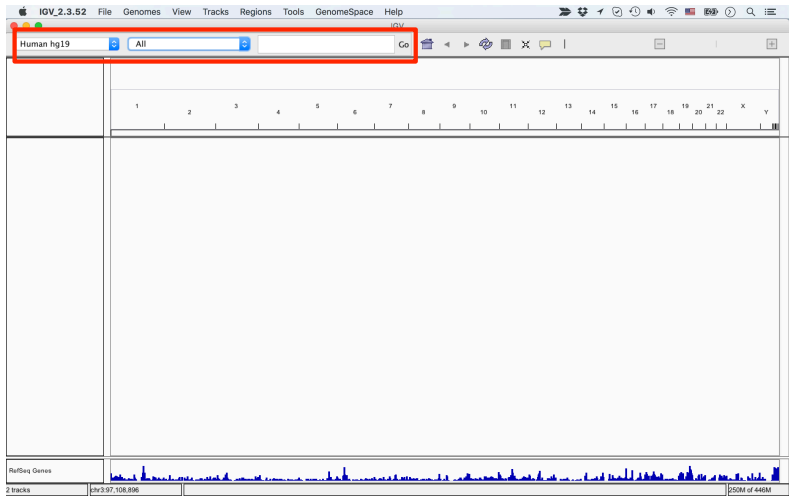

# $\triangleright$  Navigation area

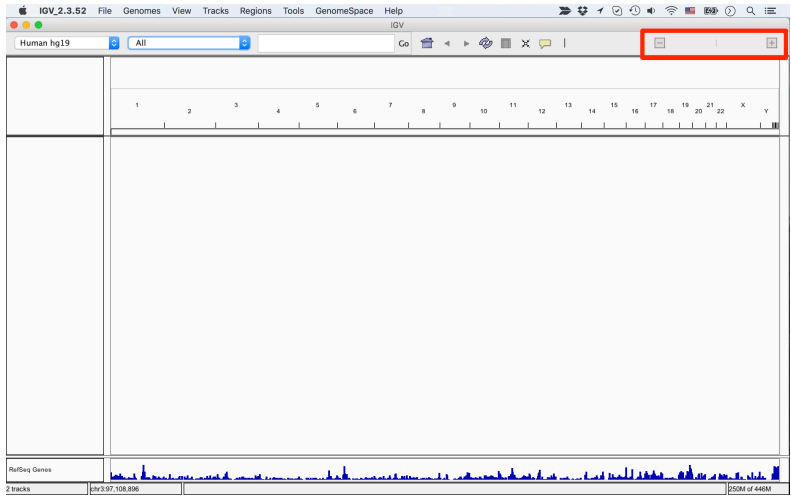

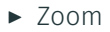

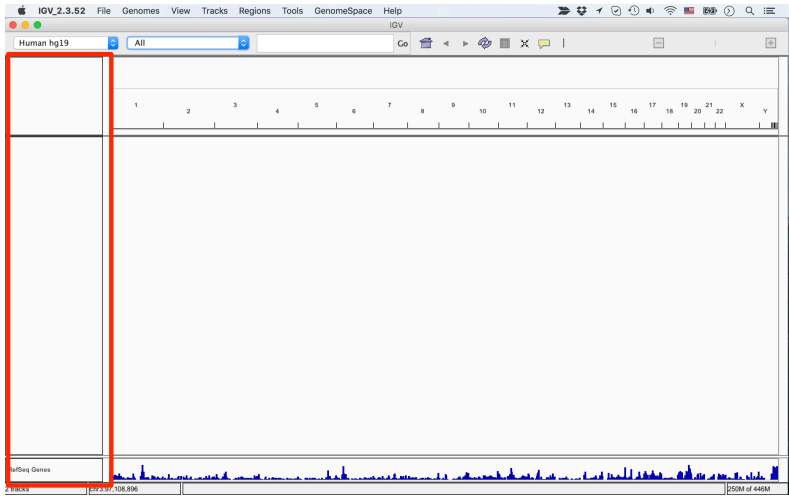

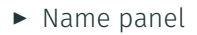

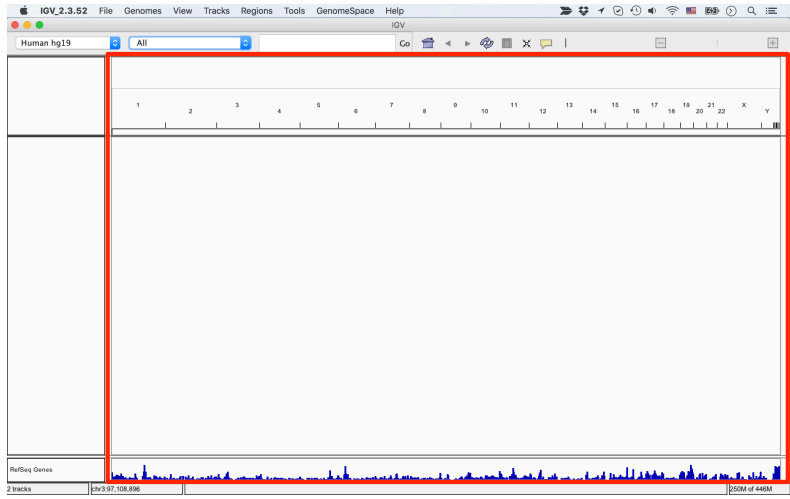

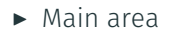

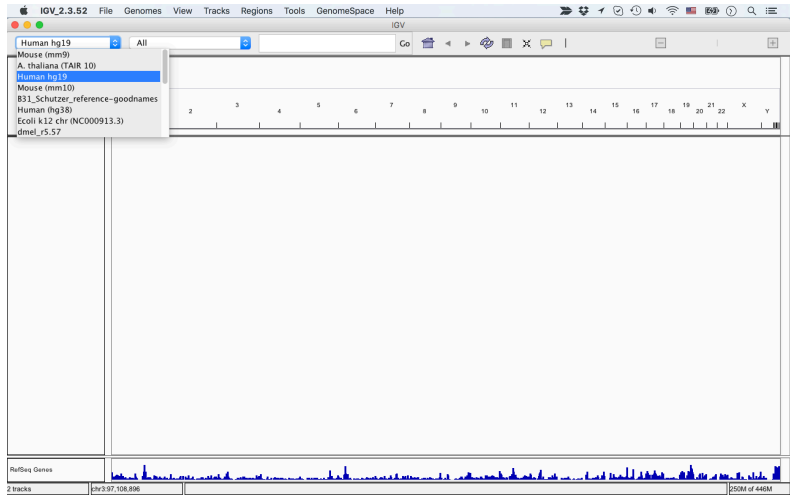

 $\blacktriangleright$  List of available genomes

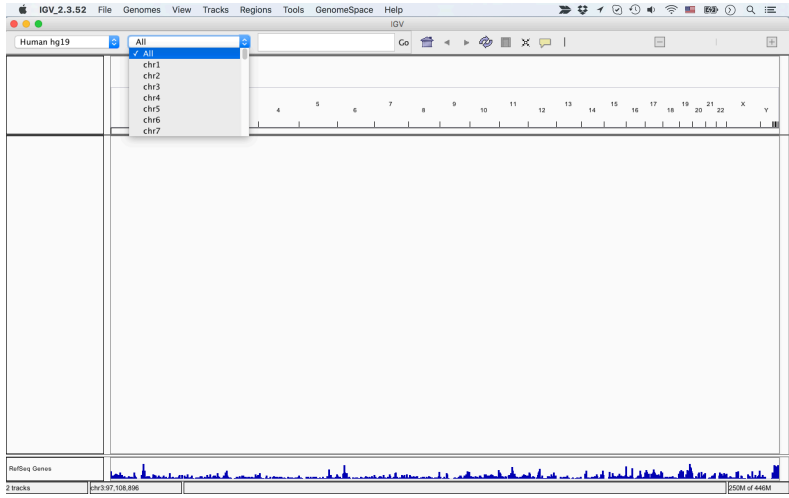

 $\blacktriangleright$  Jump to chromosomes

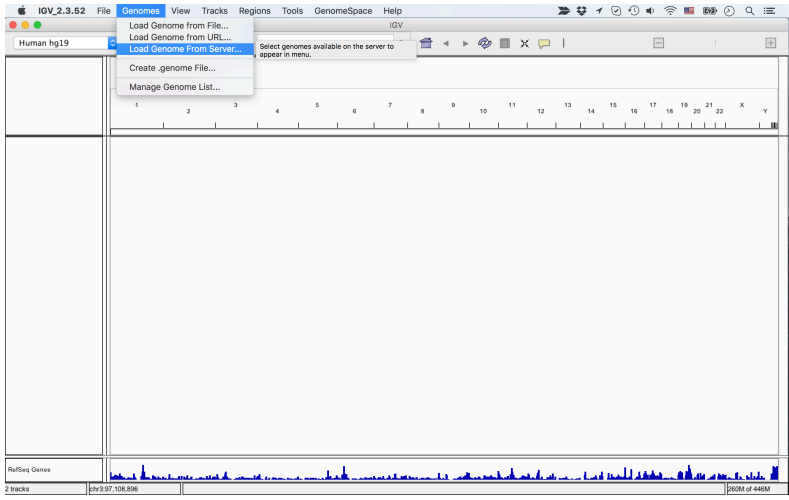

Load genomes from Server

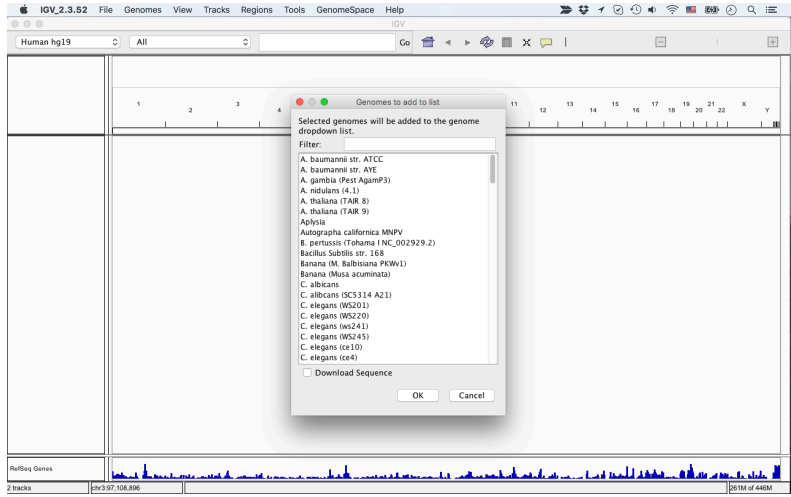

Load genomes from Server

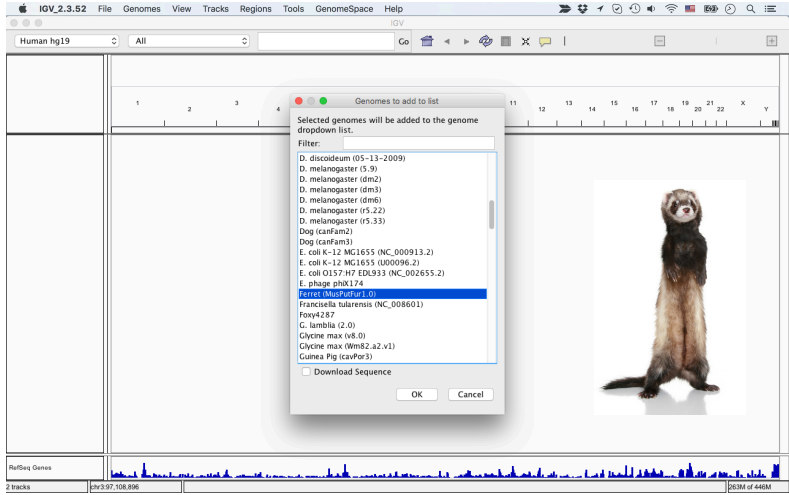

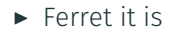

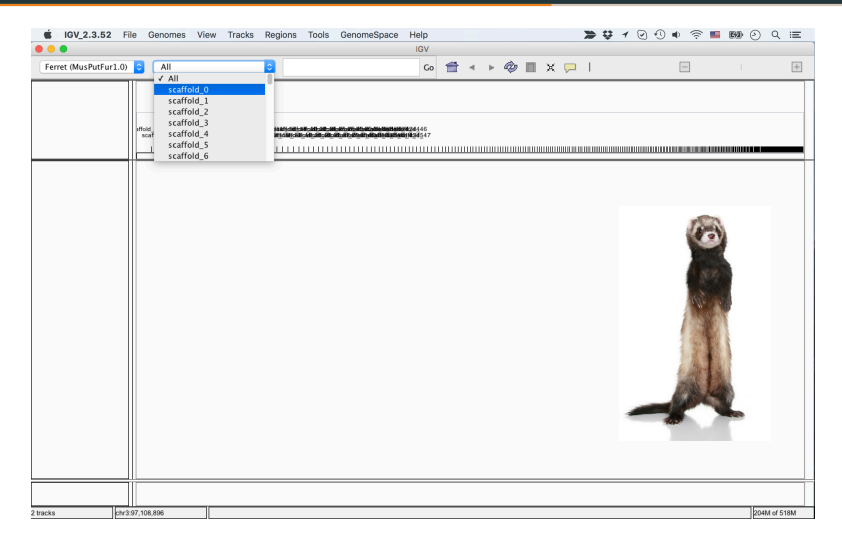

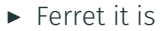

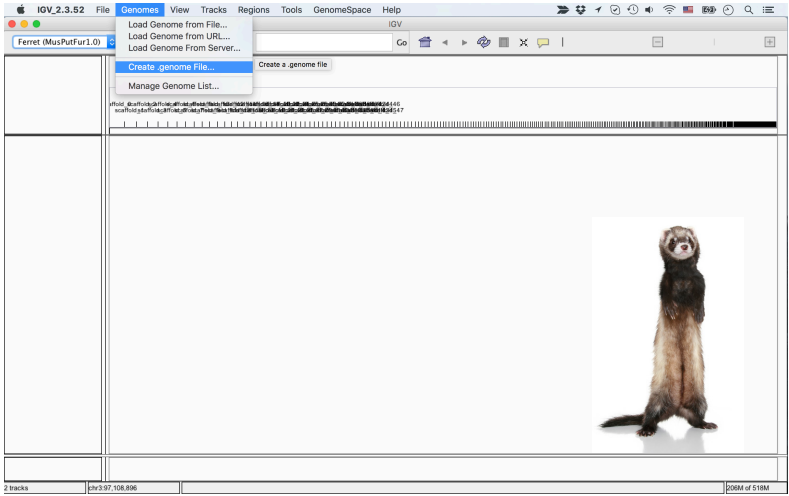

 $\triangleright$  We don't have Ferret data, so we need something else: loding a custom genome

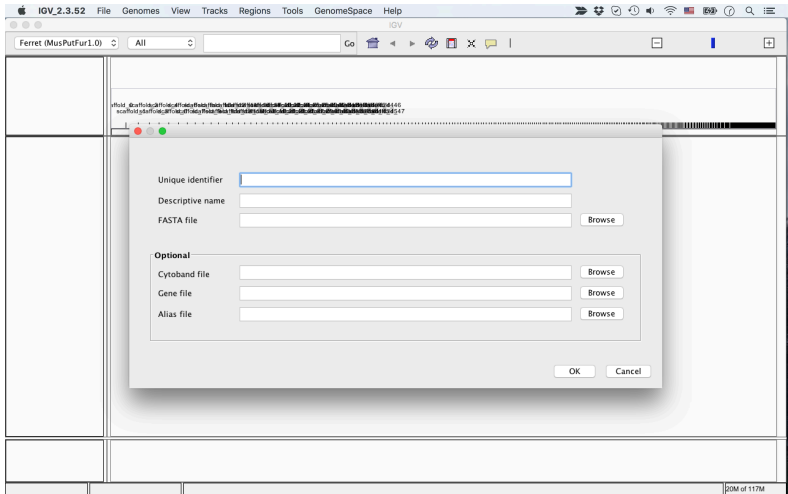

#### ► Loading the Borrelia Burgdorferi genome

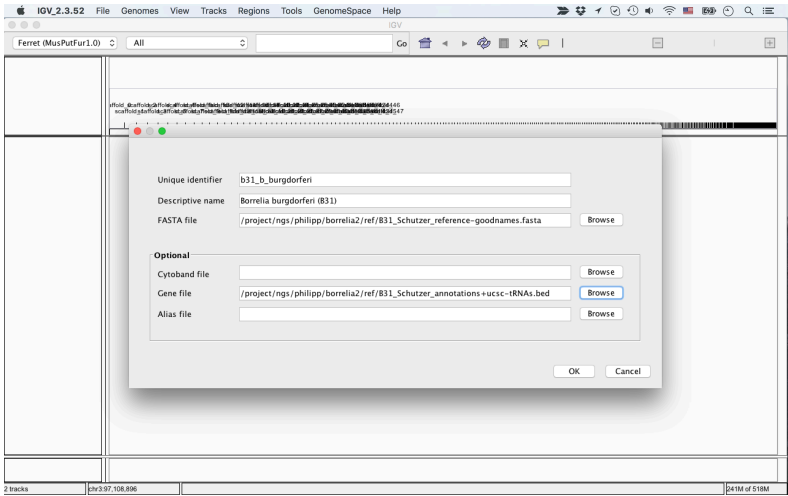

#### ► Loading the Borrelia Burgdorferi genome

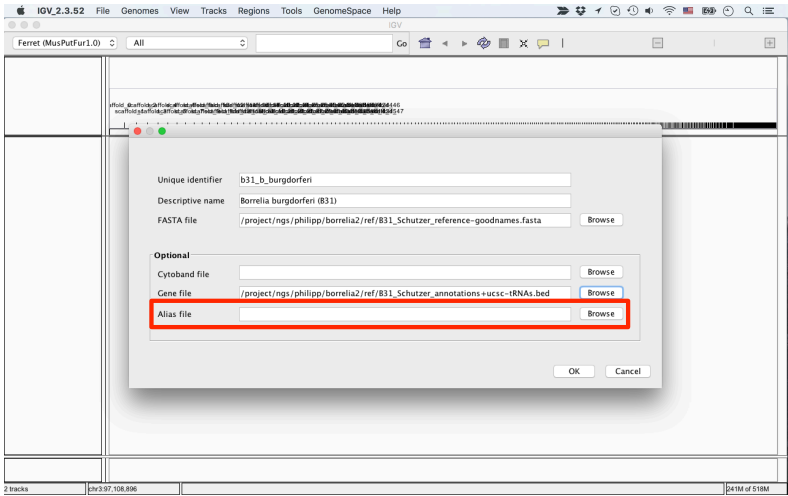

#### $\triangleright$  Important: the alias file (I'll come back to that later)

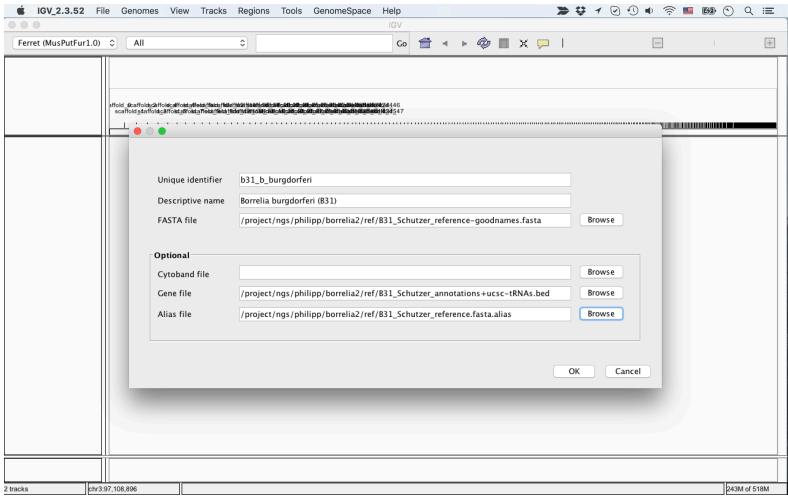

#### $\triangleright$  Important: the alias file (I'll come back to that later)

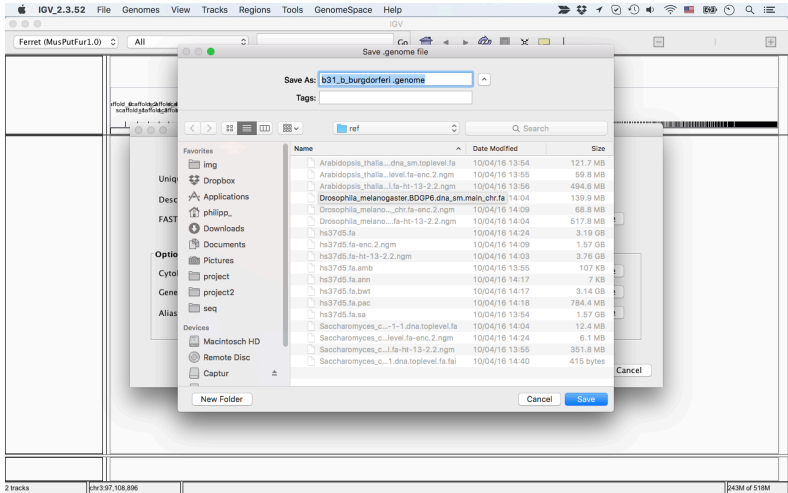

### $\triangleright$  Save .genome file (contains all the information)

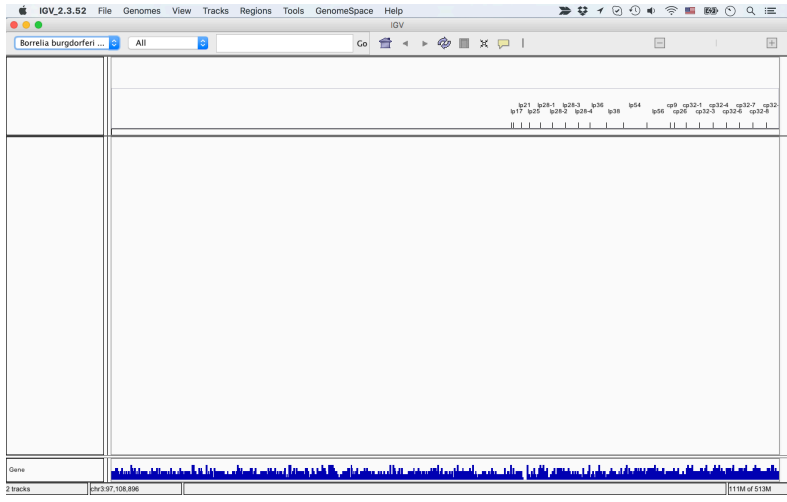

### $\triangleright$  Custom genome is now part of the genome list

- $\triangleright$  The single most problem with IGV I have encountered so far
- $\triangleright$  What happens? Sometimes when loading a BAM/BED/VCF/... file, the file appears to be empty.
- ▶ Problem: different naming of chromosomes/scaffolds
- $\blacktriangleright$  Example:

- $\triangleright$  The single most problem with IGV I have encountered so far
- $\triangleright$  What happens? Sometimes when loading a BAM/BED/VCF/... file, the file appears to be empty.
- ▶ Problem: different naming of chromosomes/scaffolds
- $\blacktriangleright$  Example:

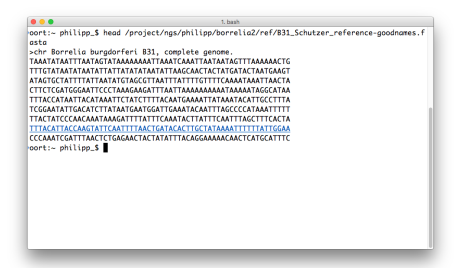

- $\triangleright$  The single most problem with IGV I have encountered so far
- $\triangleright$  What happens? Sometimes when loading a BAM/BED/VCF/... file, the file appears to be empty.
- ▶ Problem: different naming of chromosomes/scaffolds
- $\blacktriangleright$  Example:

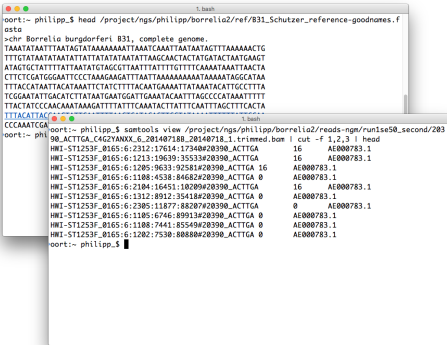

- $\triangleright$  The single most problem with IGV I have encountered so far
- $\triangleright$  What happens? Sometimes when loading a BAM/BED/VCF/... file, the file appears to be empty.
- ▶ Problem: different naming of chromosomes/scaffolds
- $\blacktriangleright$  Example:

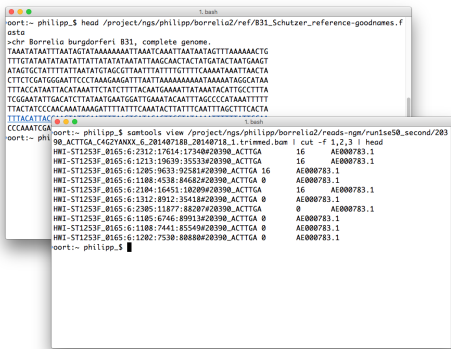

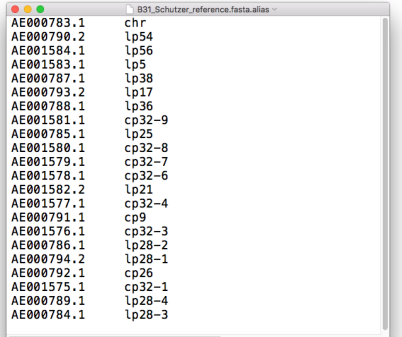

- $\triangleright$  The single most problem with IGV I have encountered so far
- $\triangleright$  What happens? Sometimes when loading a BAM/BED/VCF/... file, the file appears to be empty.
- ▶ Problem: different naming of chromosomes/scaffolds
- $\blacktriangleright$  Example:

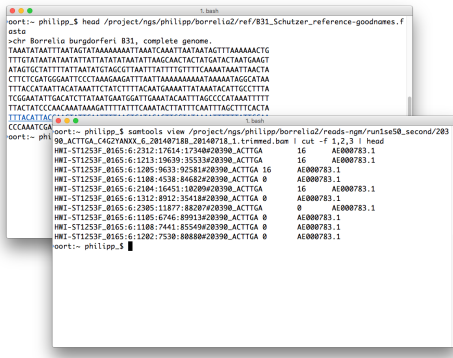

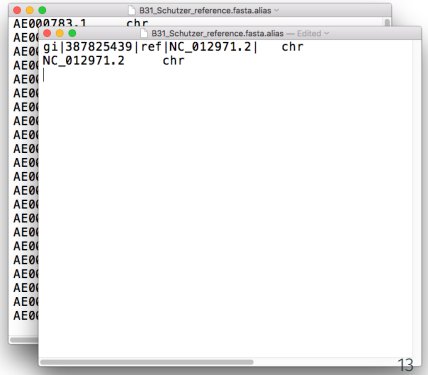

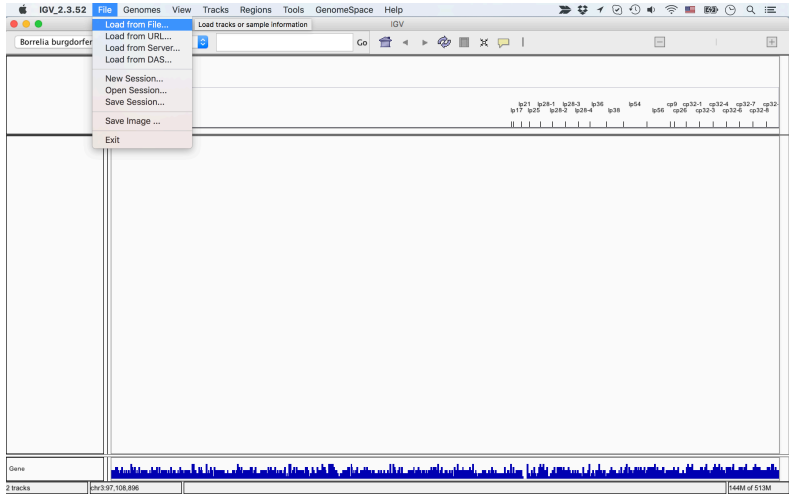

#### $\triangleright$  BAM file has to be sorted and indexed

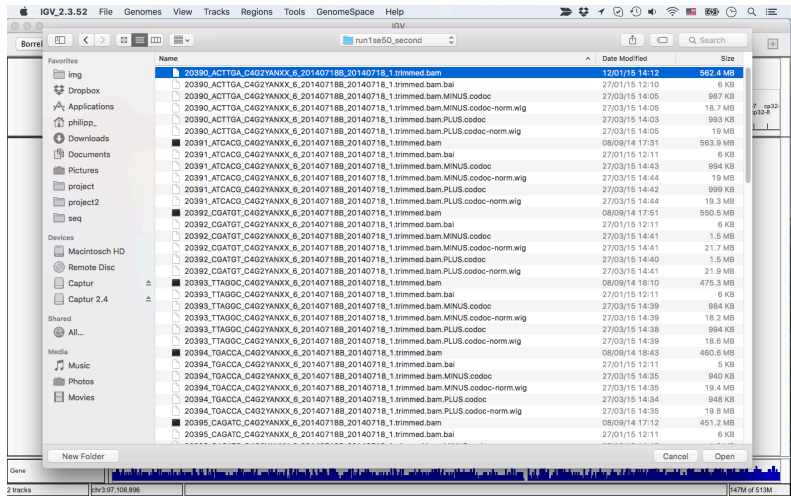

#### $\triangleright$  BAM file has to be sorted and indexed

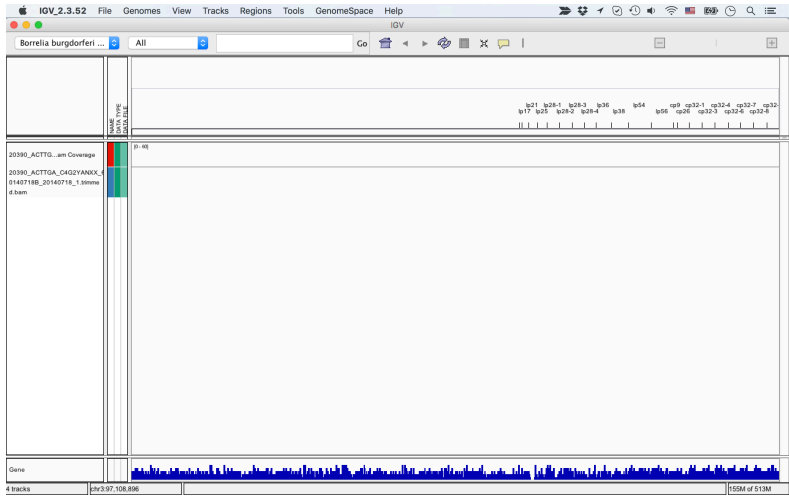

### $\triangleright$  Nothing visible when looking at the full genome

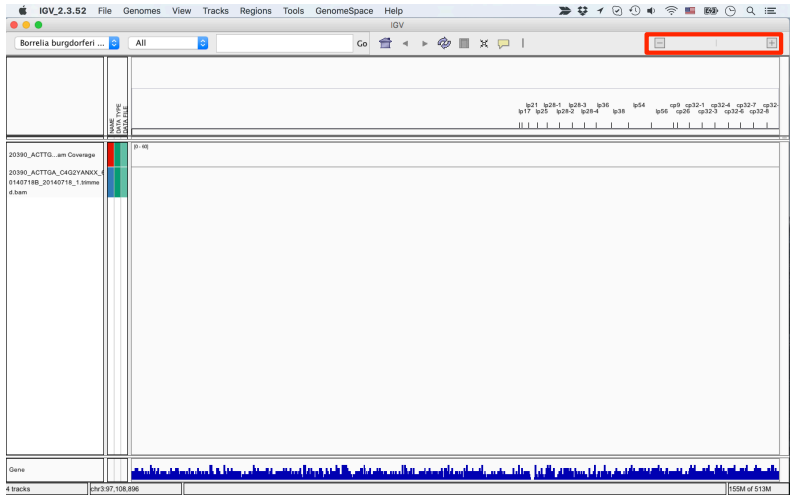

#### ▶ Zoom: either use the zoom panel

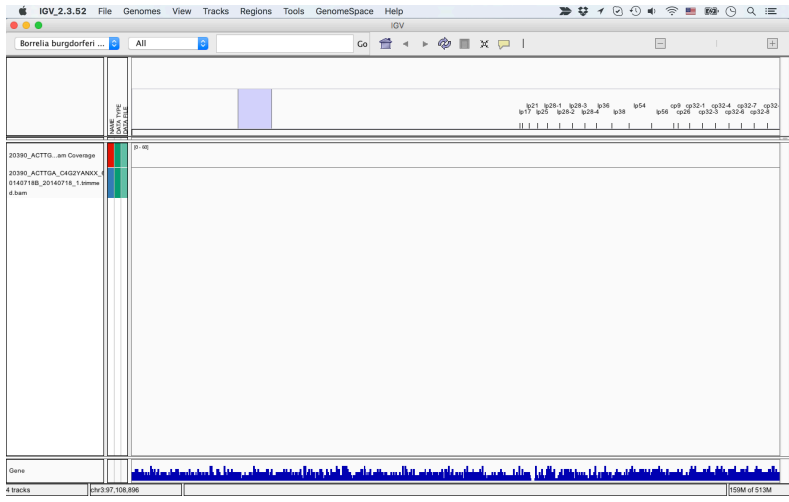

#### ▶ Zoom: or use the mouse to mark region you want to look at

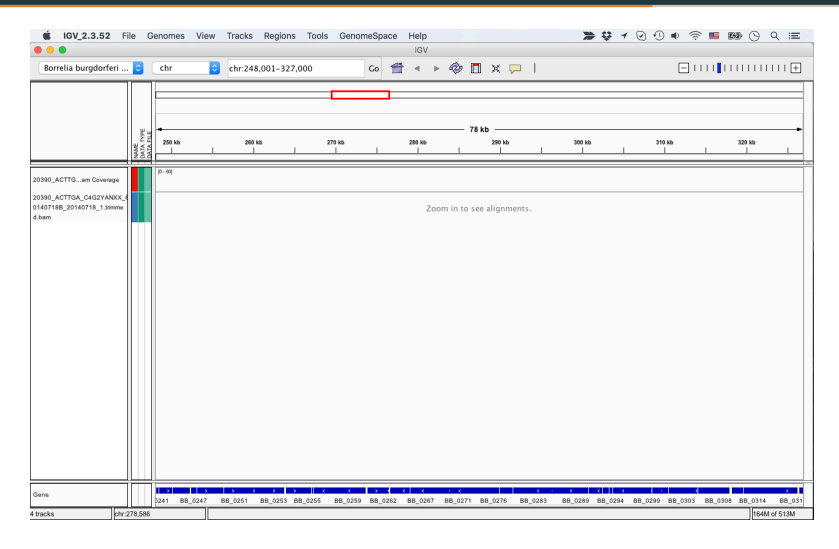

 $\triangleright$  Max zoom level for showing alignments can be adjusted on the Preference screen

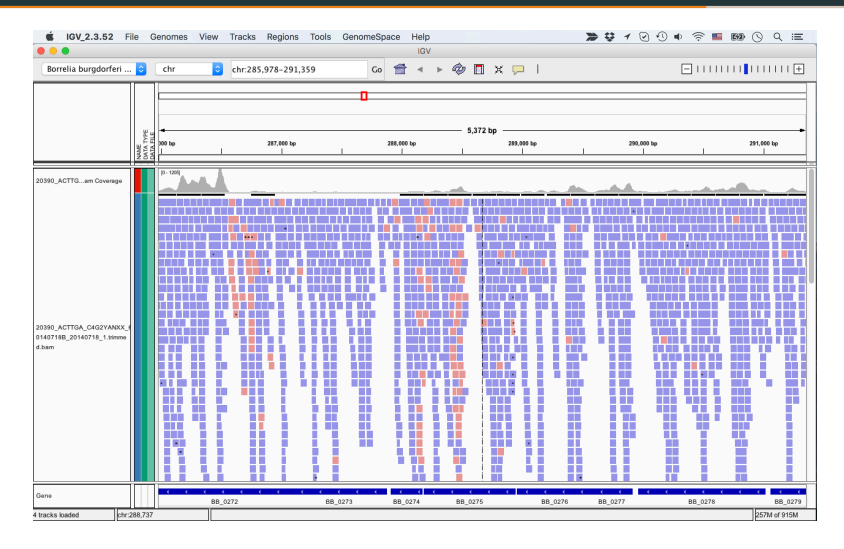

 $\blacktriangleright$  Reads are displayed as red/blue or grey bars

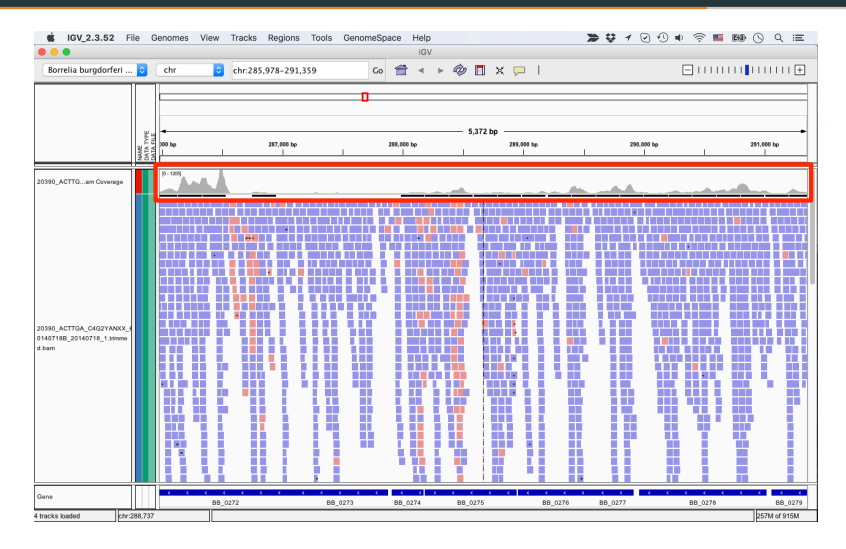

 $\triangleright$  Coverage: how man reads overlap each position of the genome

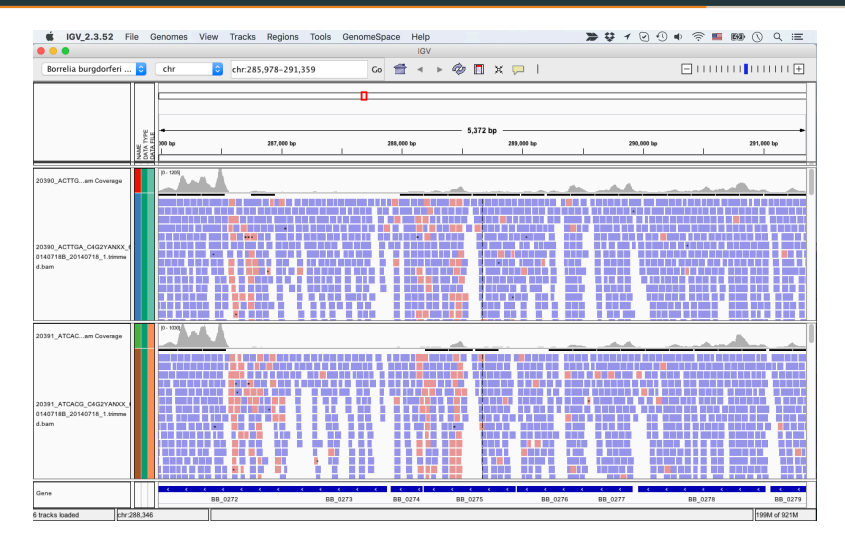

 $\triangleright$  Comparing two BAM files

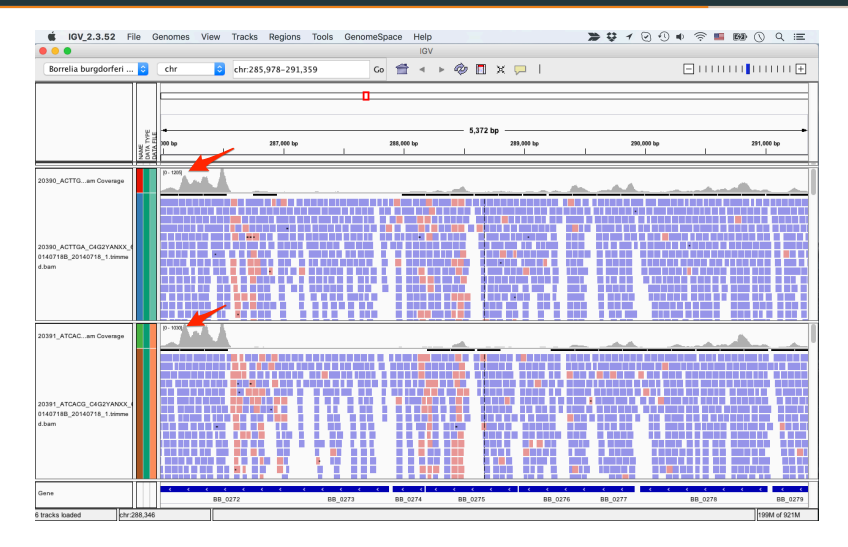

 $\triangleright$  Different ranges makes it hard to compare coverage

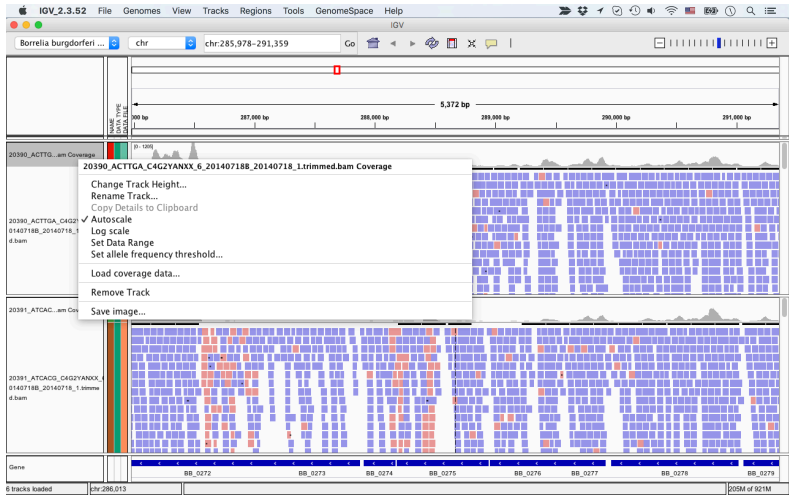

▶ Auto Scale vs. Set Data Range (+log scale)

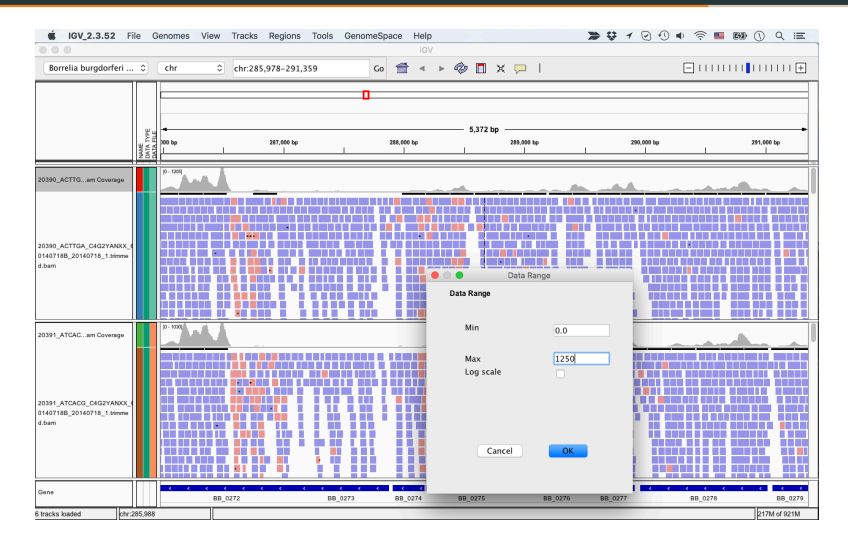

▶ Auto Scale vs. Set Data Range (+log scale)

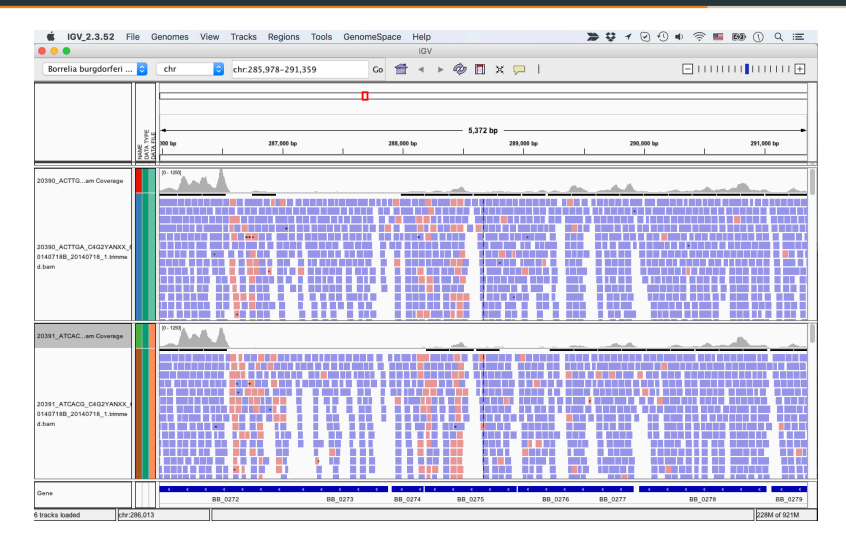

▶ Auto Scale vs. Set Data Range (+log scale)

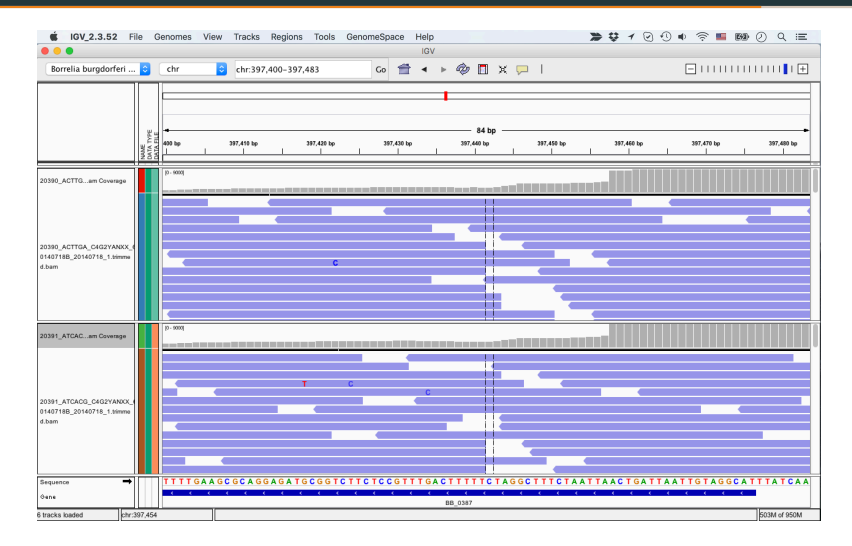

 $\triangleright$  Mismatches are shown with coloured letters. No letter means match to reference

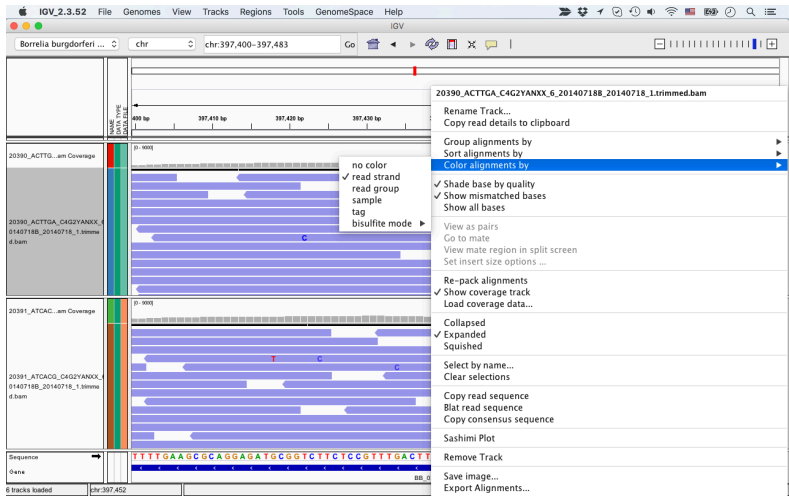

 $\triangleright$  Several options for colouring, sorting, grouping

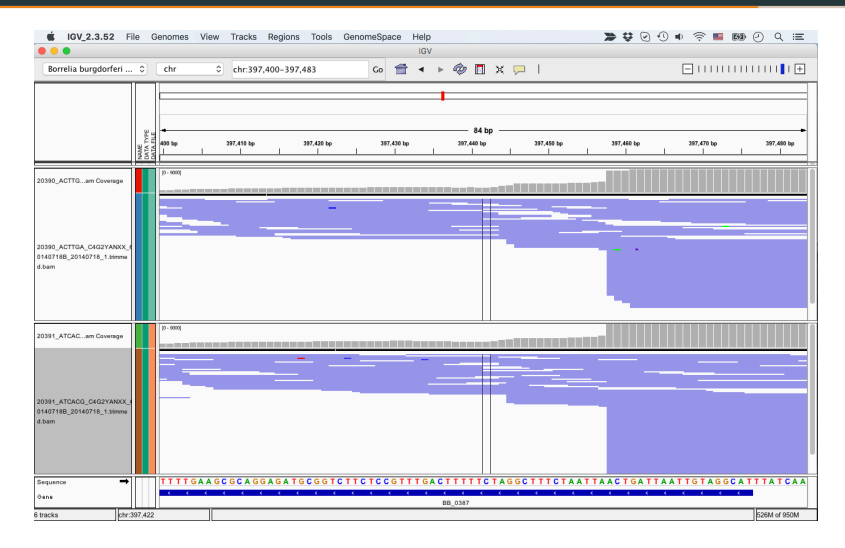

 $\blacktriangleright$  Example: squished reads

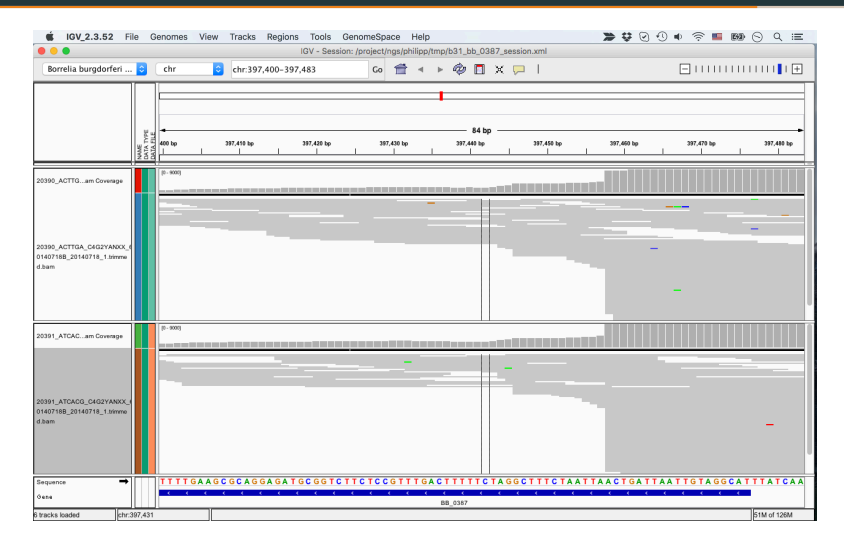

 $\blacktriangleright$  Example: squished reads + no color

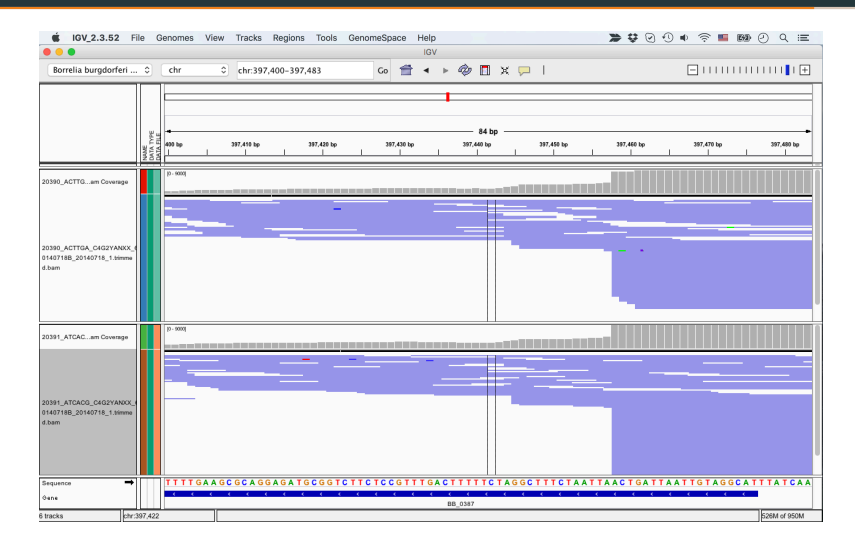

 $\triangleright$  Save current state of IGV

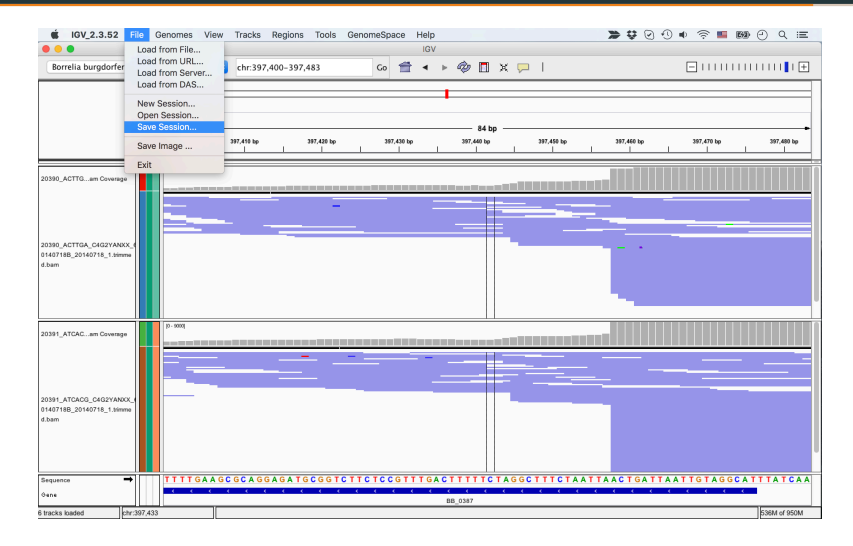

 $\blacktriangleright$  Save session to file

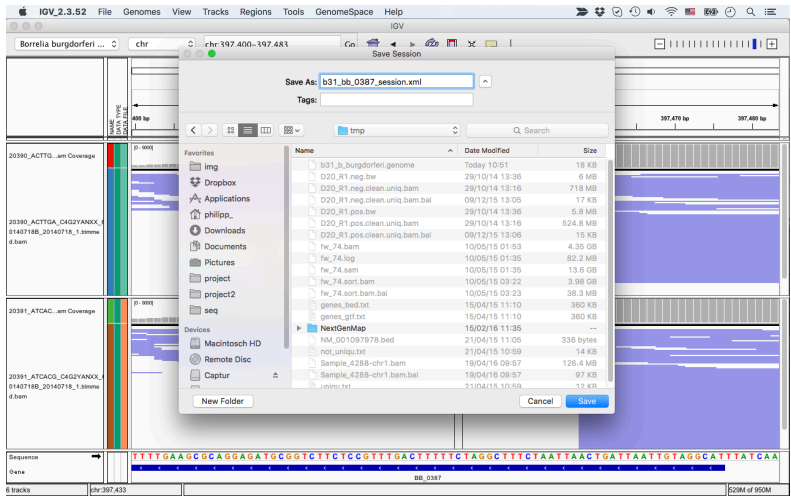

 $\blacktriangleright$  Save session to file

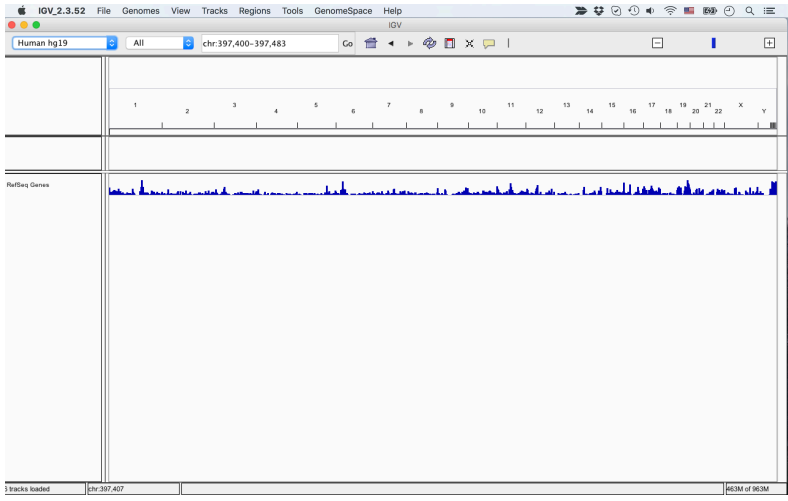

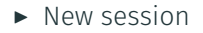

### **IGV: SESSIONS**

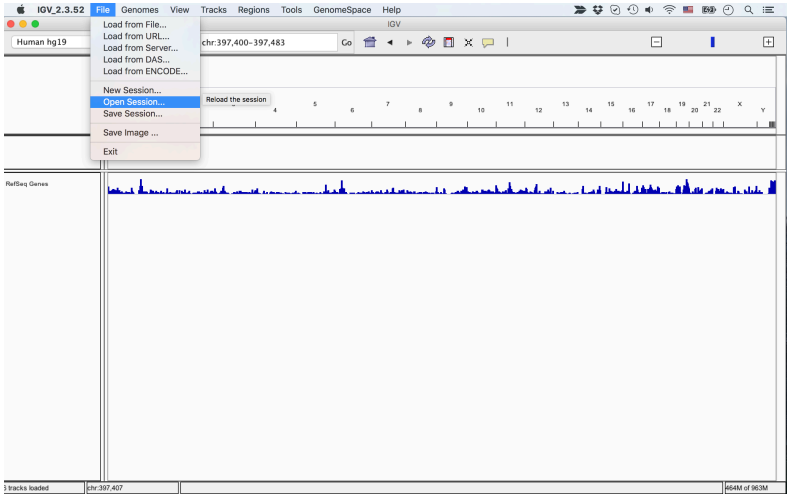

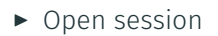

#### **IGV: SESSIONS**

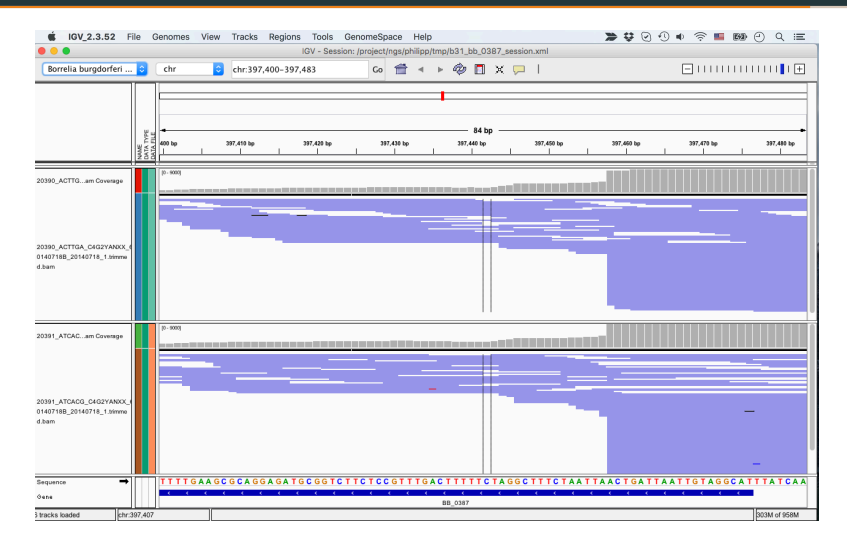

 $\triangleright$  Open session

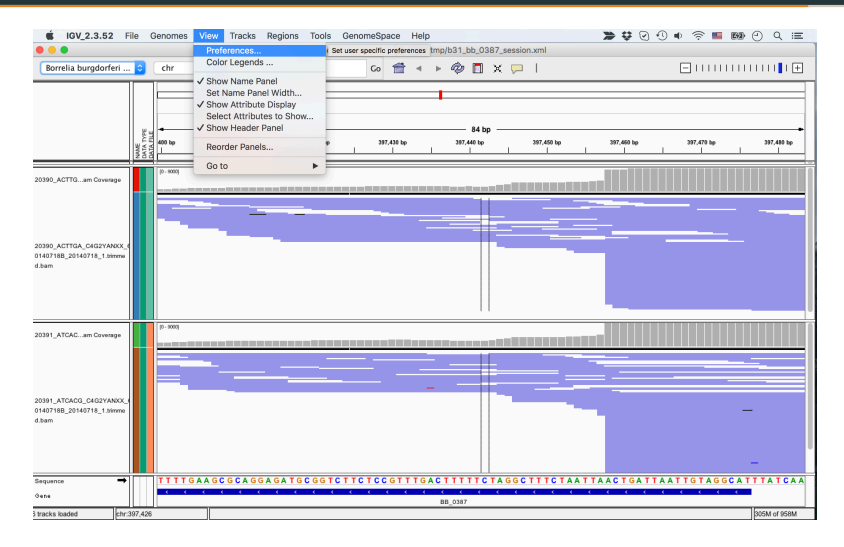

#### $\triangleright$  Change settings to relative paths

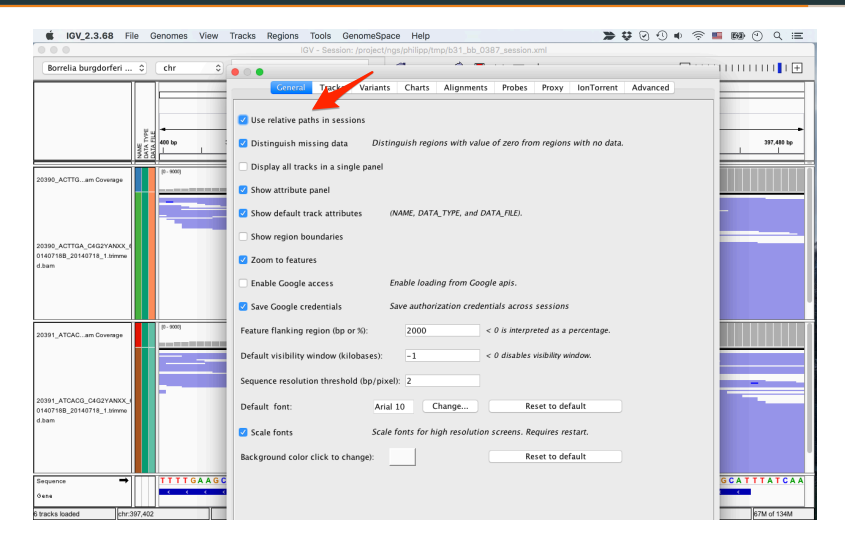

#### $\triangleright$  Change settings to relative paths

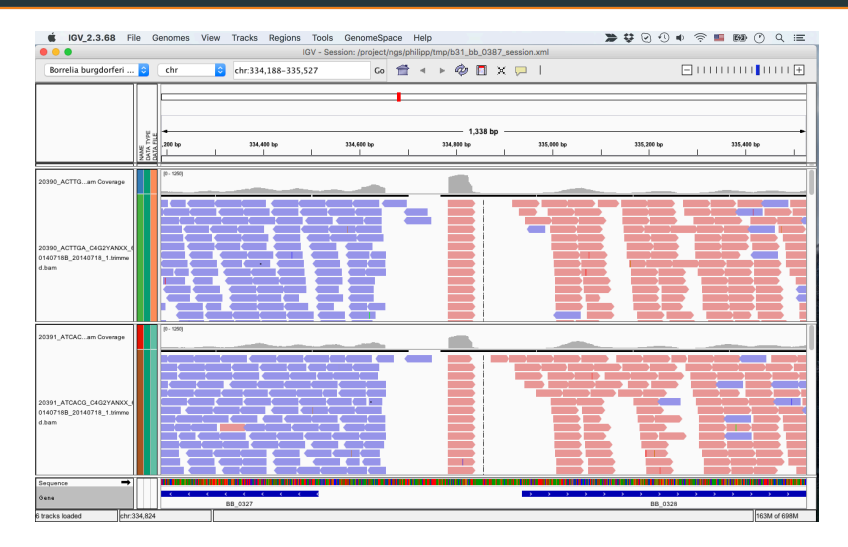

 $\blacktriangleright$  Allows to define regions of interest

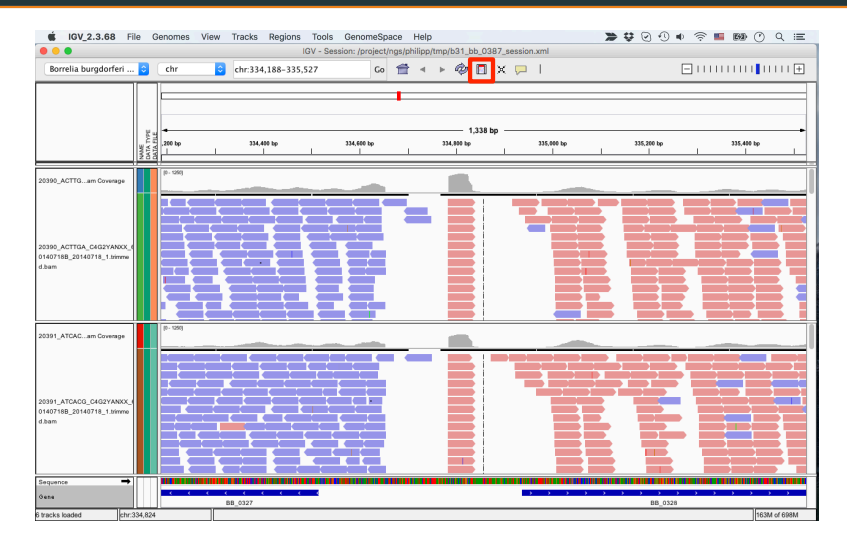

 $\blacktriangleright$  Allows to define regions of interest

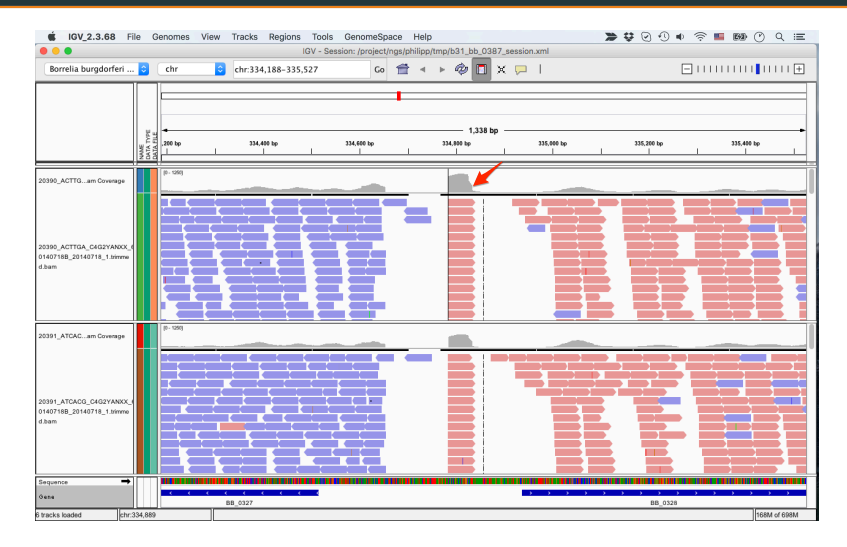

 $\blacktriangleright$  Click twice to define region

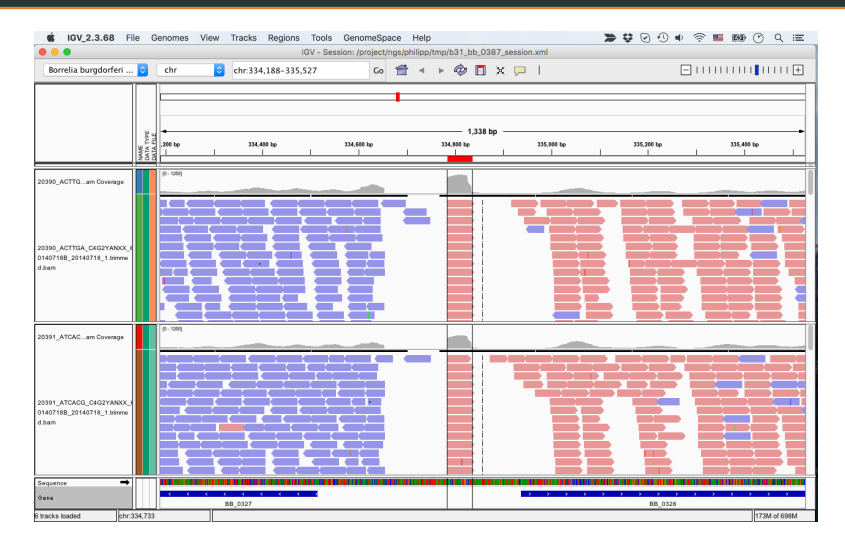

 $\blacktriangleright$  Click twice to define region

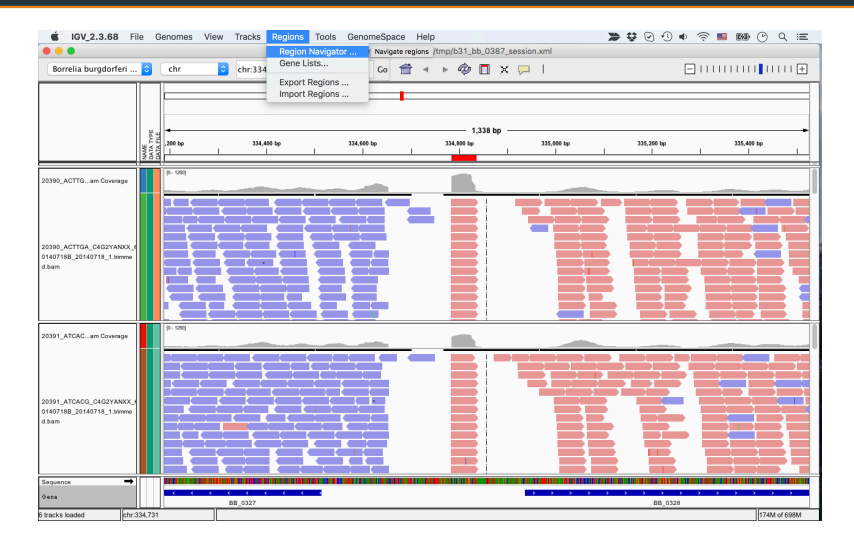

 $\triangleright$  Region navigator: allows to name regions and jump to their position

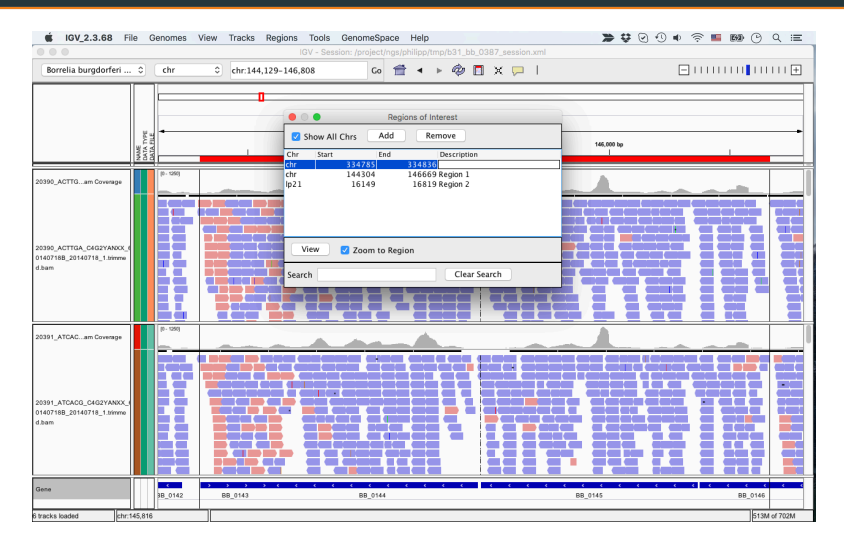

 $\triangleright$  Region navigator: allows to name regions and jump to their position

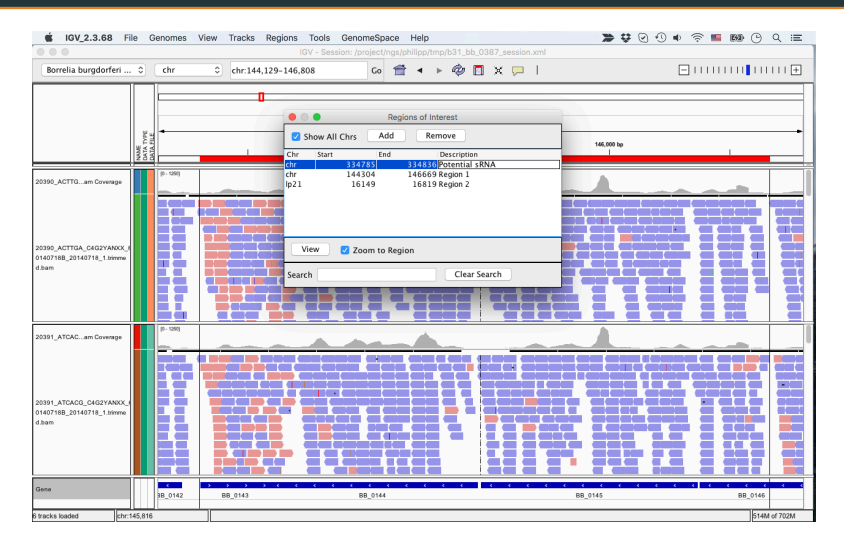

 $\triangleright$  Region navigator: allows to name regions and jump to their position

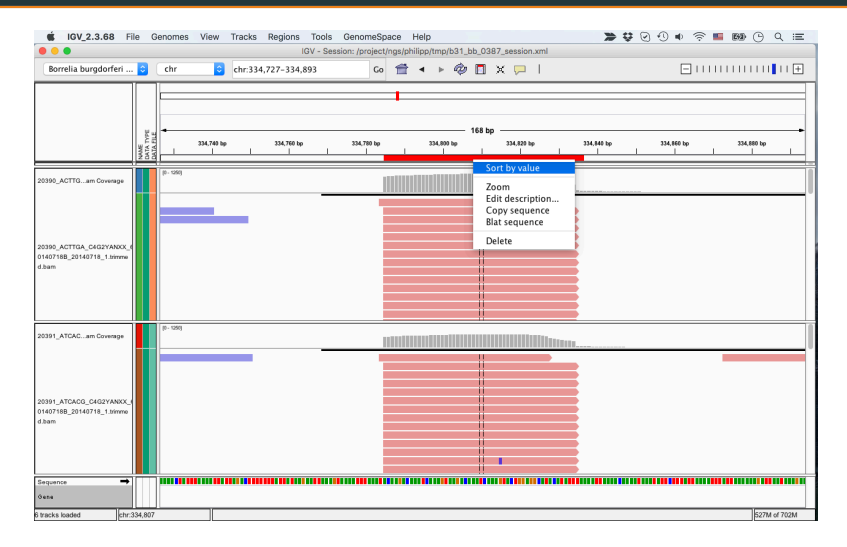

 $\triangleright$  Right click read bar to copy sequence to clipboard

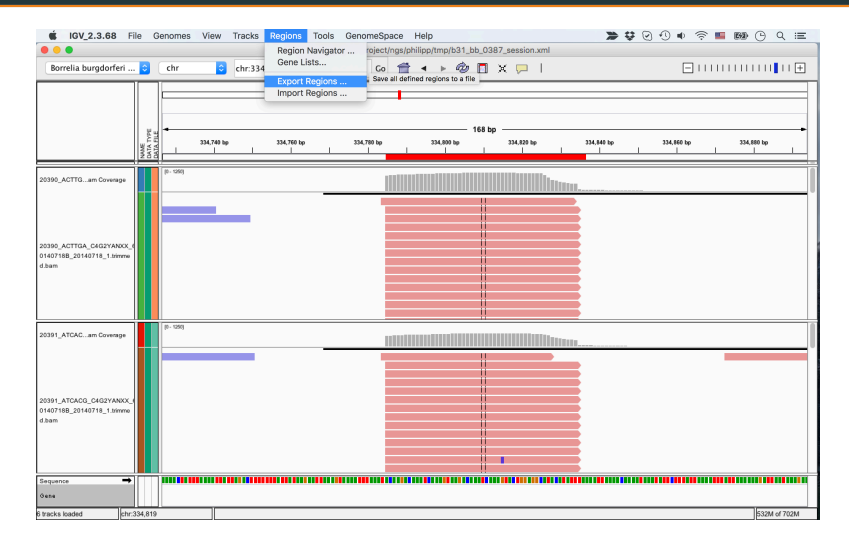

 $\blacktriangleright$  Export regions to BED file

### IGV: documentation

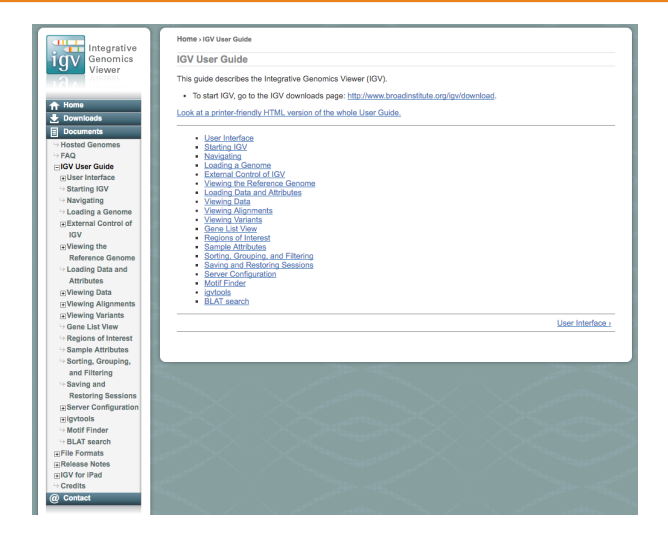

▶ <www.broadinstitute.org/software/igv/UserGuide>